## Wie funktioniert eine Webseite? <html><html><html><html><html>>html><html>><html><html>

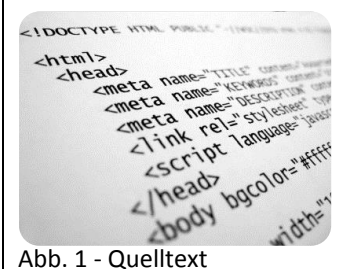

Viele von euch nutzen es, das Internet. Es besteht eigentlich nur aus Webseiten.

Aber nur wenige wissen, wie so eine Webseite funktioniert. Wenn d es erfahren möchtest, dann liest du es hier in diesem Text. Denn eine Website funktioniert im Grunde genommen eigentlich ganz einfach.

Jede Seite besteht aus einem HTML-Quellcode (Abb. 1). In diesem Quellcode stehen die Informationen, die der Browser (z. B. Internet Explorer, Google Chrome, Firefox) braucht, um die Seite aufzubauen, so wie sie der Inhaber der Webseite geschrieben hat. Erstellen kann man eine Webseite mit Programmen wie z. B. Microsoft Front Page oder Magix Webdesigner.

Viel interessanter jedoch ist es, wenn man die Seite selbst "schreibt." Geschrieben wird nicht wie in Word oder einem anderen Textbearbeitungsprogramm, sondern mit einer Seitenbeschreibungssprache. Eine dieser Seitenbeschreibungssprachen nennt sich HTML: Hyper Text Mark-Up Language.

In Abb. 2 seht ihr, wie ein Ausschnitt aus einem HTML-Quelltext aussieht.

```
<font color="navy" size="5" face="arial">
```
heißt für den Browser, formatiere so:

**Schriftfarbe: Navy (Blau), Größe: 5, Schriftart: Arial**

Und so funktioniert es mit allem anderen auch.

Wenn du in Microsoft Word über Einfügen Grafik Aus Datei… ein Bild einfügst, funktioniert das in HTML so: <img src="DATEIBEZEICHNUNG">

Dort, wo nun "DATEIBEZEICHNUNG" steht, steht dann der Speicherort des Bildes. Zum Beispiel: <img src="images/li.png">

Das Bild was nun eingefügt werden würde, wäre in dem Ordner "images" abgespeichert und die Datei "li.png"

```
<font color="navy" size="5" face="arial"><b>Navigation</b></font>
                                                                     <br><br>
<img src="images/li.png"> <a href="#" style="text-decoration:none;">
\langleimg src="images/li.png"> <a href="team" style="text-decoration:none:">
<img src="images/li.png"> <a href="klassenfoto.html" style="text-decoration:none
<img src="images/li.png"> <a href="aktionen" style="text-decoration:none">
<img src="images/li.png"> <a href="unterricht" style="text-decoration:none">
<img src="images/li.png"> <a target=" blank" href="http://www.holderhecke.de/im
<br><br><br><br>
```
In dem Bild oberhalb findest du einen Ausschnitt aus der Schulhomepage. Die Seite der Klasse 9Ma. Abb. 2 – Ausschnitt aus der Schulhomepage der Klasse 9Ma

So sieht das aus, und so funktioniert eine Webseite. Viel Spaß beim Ausprobieren!

Marco Ziegler